**Transition Logo Free**

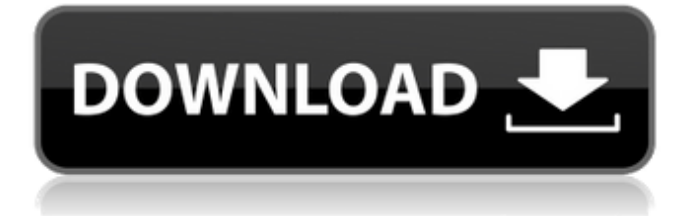

## **Transition Logo Free PC/Windows**

Transition Logo lets you create stunning split screen transitions by simply dragging the finished logo and assembling it from two individual backgrounds. Simply drag your finished logo into the box and hit Preview. You'll see the two backgrounds being overlaid to create your transition. You can then save your transitions to a playlist, show them in the Timeline, or delete them. Transition Logo can be used to create commercial and personal projects like Web pages, gaming, and animations. How it works: Transition Logo is a very simple application. Simply drag a logo into the box and drag two videos down next to each other. Applications References External links Official Site Category:Video editing software Category:Freeware Category:Windows multimedia softwareQ: Cannot convert List to IDictionary I'm currently trying to implement a simple filtering using the Where method on the Bing Maps REST API. This works for any kind of collection except List. This is the code I have, giving me an error on line 4: Cannot convert List to IDictionary This is the code: public async Task> Filter(List pointList, int distance) { var filter = pointList.ToDictionary(b => b.Location.Latitude, point => point); return filter; } A: That is because the Linq extension methods. ToDictionary expects an argument which is of type System.Func. But the compiler gives you this error since the List is not a Func What you want to do is to use the OfType extension method var filter = pointList.OfType().ToDictionary(b => b.Location.Latitude, b => b); The global prevalence of overweight/obesity among adults is alarmingly high and increasing. Overweight and obesity are important risk factors for cardiovascular disease, type 2 diabetes, and certain cancers (Zimmet et al. 2011). China, the major country in Asia, bears about one-fifth of the global burden of overweight

## **Transition Logo Crack+ Download X64**

\* Separate your tiles into two tracks on 1-up-1 down \* Place the correct background tile before or after the foreground tile \* Create a mask using any logo image \* 'Preview' the desired transitions \* Make all transitions Transition Logo is an Adobe Premiere plugin that can use any bitmap logo as a mask to split two scenes into back and foreground tiles. Transition Logo Description: \* Separate your tiles into two tracks on 1-up-1 down \* Place the correct background tile before or after the foreground tile \* Create a mask using any logo image \* 'Preview' the desired transitions \* Make all transitions REQUIRES ADOBE PREMIERE CS5.5, AND WORKS WITH CS6 Watch the video tutorial here: You do not need to download anything other than this plugin to get started using an object mask in your timeline. Try it out for yourself and create a transition between two clips with different backgrounds. Download the original Transition Logo from the Adobe Plugin Central Page. REQUIRES ADOBE PREMIERE CS5.5, AND WORKS WITH CS6 Watch the

video tutorial here: You do not need to download anything other than this plugin to get started using an object mask in your timeline. Try it out for yourself and create a transition between two clips with different backgrounds. Download the original Transition Logo from the Adobe Plugin Central Page. REQUIRES ADOBE PREMIERE CS5.5, AND WORKS WITH CS6 Watch the video tutorial here: You do not need to download anything other than this plugin to get started using an object mask in your timeline. Try it out for yourself and create a transition between two clips 09e8f5149f

### **Transition Logo Crack + Keygen Full Version**

This tutorial shows how to create an effect for video using an easy, fast and reliable way which can be recreated using only your mouse in Adobe Premiere. The feature is based on Adobe Premiere's transition (or FX) plugin and can be used in Adobe Premiere Pro CS5/CS4, as well as Adobe After Effects CS5/CS4. The process is simple. Create a new sequence or use the default one from Adobe Premiere, import the logo image as an FX on the layer you want to mask and choose the Transition Logo Effect. Here we will customize the logo look and show you a few tips to achieve it. Finally, we will finish the tutorial showing you a workflow method to add more artistic effects using the Transition Logo icon in Adobe Premiere. 1. Create a logo that fits in the process: If you have a logo ready, you can create an effect with it. For this tutorial, we will use the following logo.Download logo here (Click to launch:) and import it into Adobe After Effects. 2. Our first trick: Setup: There are several ways in which we can arrange our files and layers. This example goes with creating a file with a single background layer containing the logo and a black bar on top. The logo is in front of the black bar. Set all black bars as opaque. 3. Our second trick: Making the black bar and logo transparent: Set the logo's layer in front of the black bar's layer. The logo will be in front of the black bar. In the Timeline, make the black bar's layer transparent: Control-click the layer and select Transparent. When you play the timeline, you will see the logo in front of the black bar. 4. Fade effect and logo changes: Here we will use the logo to create another mask with a fade effect. In the Timeline, create a small sequence with the black bar, logo and some other transitions that will be used in the FX. Controlclick the black bar's layer and set transparency 50% on the Opacity. Here's what our timeline looks like so far: 5. Apply FX to timeline: Import Transition Logo effect from Adobe Premiere into Adobe After Effects. Make sure you select both the logo and black bar layers. Go to the FX and choose Transition Logo. 6. Select black bar layer: In the FX menu, select the Black Bar layer.

### **What's New in the?**

Easy to use tool to create transitions in Adobe Premiere, without the need of a single line of code. You just need to prepare your source and destination images (set of pairs of frames) and the software will take care of the rest. Transition Logo Tutorial: Get this excellent transition plugin for Premiere Pro here: or, just show me some transitions: Get the premium version here: Located within this zip file you will find a subfolder called "Sets", this folder contains a series of.jpg images that all I need to tell you to create the effect of having 2 videos stacked on top of each other without putting the source videos into the timeline. Using software like Final Cut you can of course do this using the trim function with

Lasso tools however this is an easy way to create the same effect. Add the videos to the project using the method of your preference and use the image sequences to create the effect, the best results I had are with a striped background so if you can come up with one of those drop me a line. Embedding / embed codes: Instant Download: Please Subscribe if you like what you see: VirtueMart is an online store for sale used video games, it is founded in 2010 and the idea came from me to build a game specific video store. VirtueMart is a very flexible e-commerce platform for online shops, with small or large business scale, VirtueMart offers a wide range of features and tools. VirtueMart is very easy to set up and is supported by a help system and a community forum, the platform also offers quality security and integrity through the use of full encryption of user data and payments through reliable and secure payment gateways. VirtueMart is available in over 60 languages and is built to be very easy to customize and extend, with over 11,000 extensions available from the growing developer community. VmmArt's goal is

# **System Requirements For Transition Logo:**

System Requirements for Xbox One: OS: Windows 7 or later. Processor: 1.8 GHz Intel Core i5, 2.4 GHz Intel Core i7, or equivalent. Memory: 6 GB RAM. Graphics: NVIDIA GeForce GTX 760 or AMD Radeon HD 7870 with 2 GB VRAM. DirectX: Version 11. Network: Broadband Internet connection. Storage: 50 GB available space. Sound Card: DirectX 9.0 Compatible Sound Card with a minimum hardware sample rate of 48 kHz.

#### Related links:

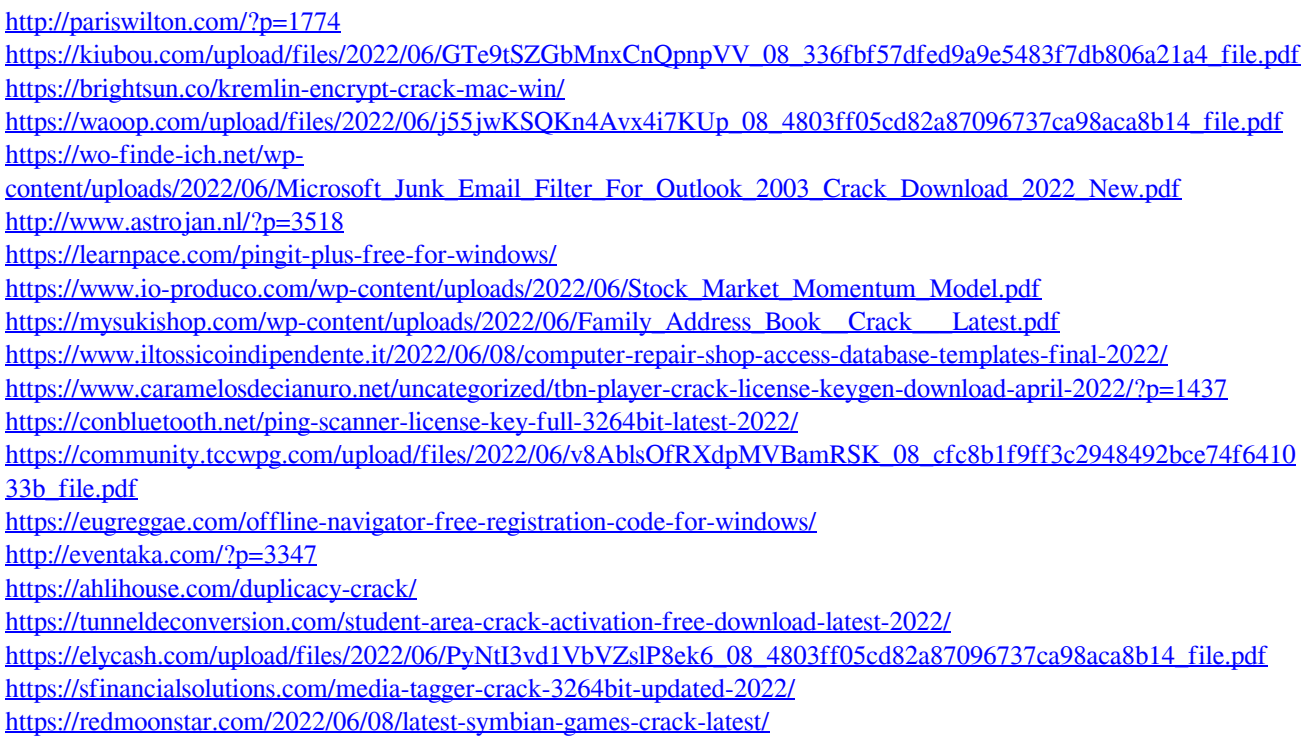